## QuickStart Guide

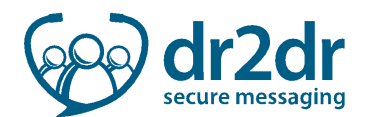

## dr2dr –Getting Started with dr2dr

## Sign Up for a dr2dr Account – Physicians

To sign up for a dr2dr account:

l

l

- 1. Open your browser and go to dr2dr.ca/confirmemail
- 2. Enter your email address
- 3. Click Confirm

After clicking Confirm, you will receive an email confirmation from dr2dr. Open the confirmation and click the link to verify your email address.

4. Fill out the required information on the account request page

 $\sqrt{\frac{1}{2}}$  Confirm

5. Click Request Account

After clicking Confirm, you will receive an email confirmation from dr2dr. Open the confirmation and click the link to verify your email address.

**Request Account** 

NOTE: Due to the nature of email, you may experience delays or interruptions with authentication code and notification delivery. In addition, please check your spam or junk folder or file to ensure authentication codes or notifications do not get missed.

## Sign Up for a dr2dr Account – Non-Physicians

To sign up for a dr2dr account:

- 1. Open your browser and go to dr2dr.ca/confirmemail
- 2. Click Other
- 3. Fill out the request form

Other

4. Click Send Request

**/ Send Request** 

Once your request has been received, and your account has been activated, you will receive a verification email from dr2dr.

NOTE: Due to the nature of email, you may experience delays or interruptions with authentication code and notification delivery. In addition, please check your spam or junk folder or file to ensure authentication codes or notifications do not get missed.

- 5. Open dr2dr confirmation email
- 6. Copy the temporary password provided in the email
- 7. Click the link specified in the email
- 8. Enter your email into the Email field

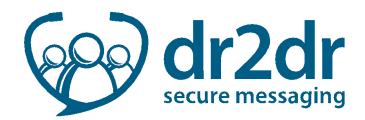

- 9. Paste your temporary password into the password field
- Login 10. Click Login

We strongly recommends you change your password and configure two factor authentication after logging in to dr2dr for the first time.

For instructions on changing your password, please refer to the Changing Your Password QuickStart Guide

For instructions on configuring two factor authentication, please refer to the Two Factor Authentication QuickStart Guide.